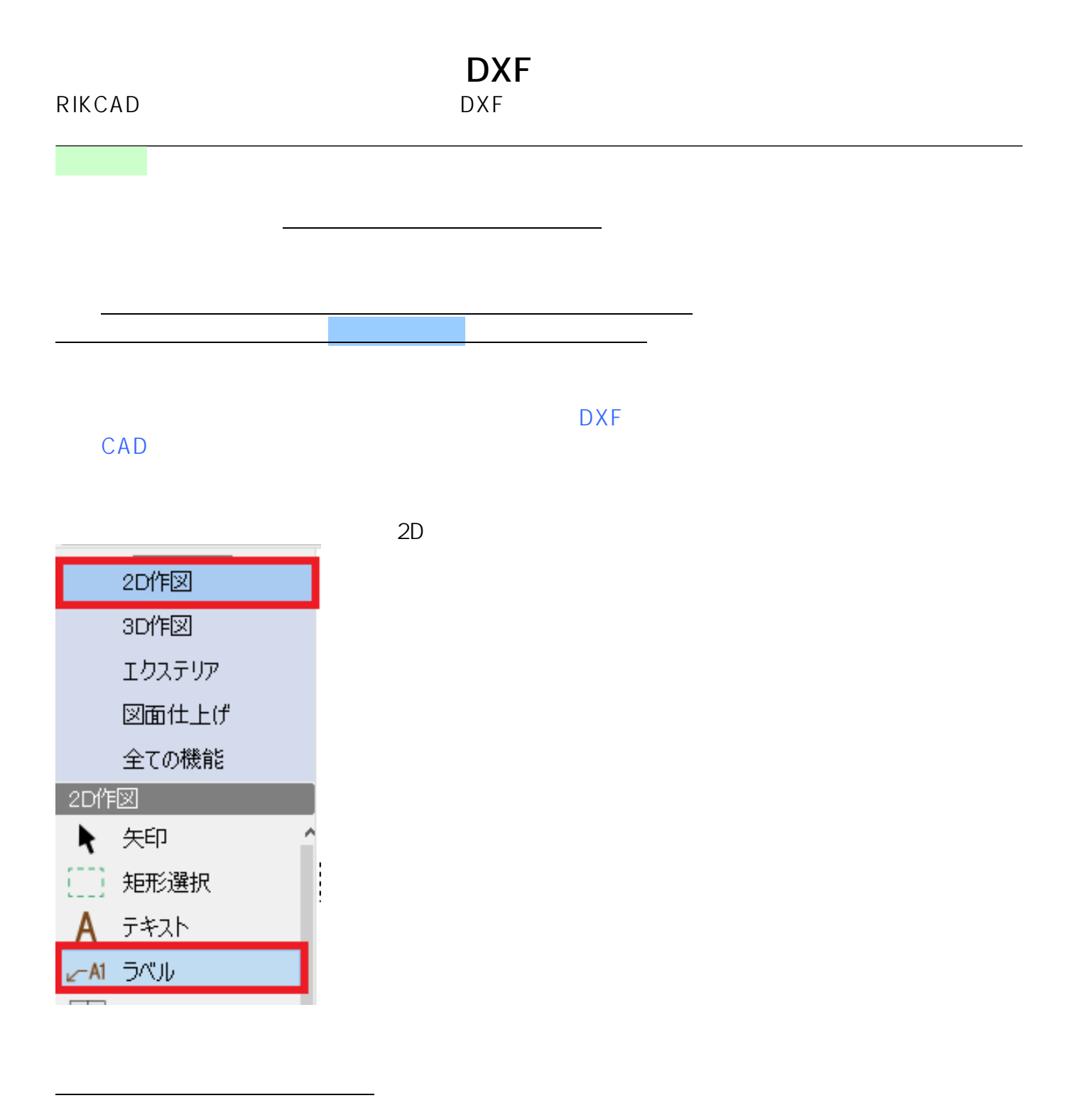

RIKCAD9/RIKCAD8

 $\overline{O_{\mathsf{K}}}$ 

**図面上のラベルだけが全て選択状態になっているのを確認し**

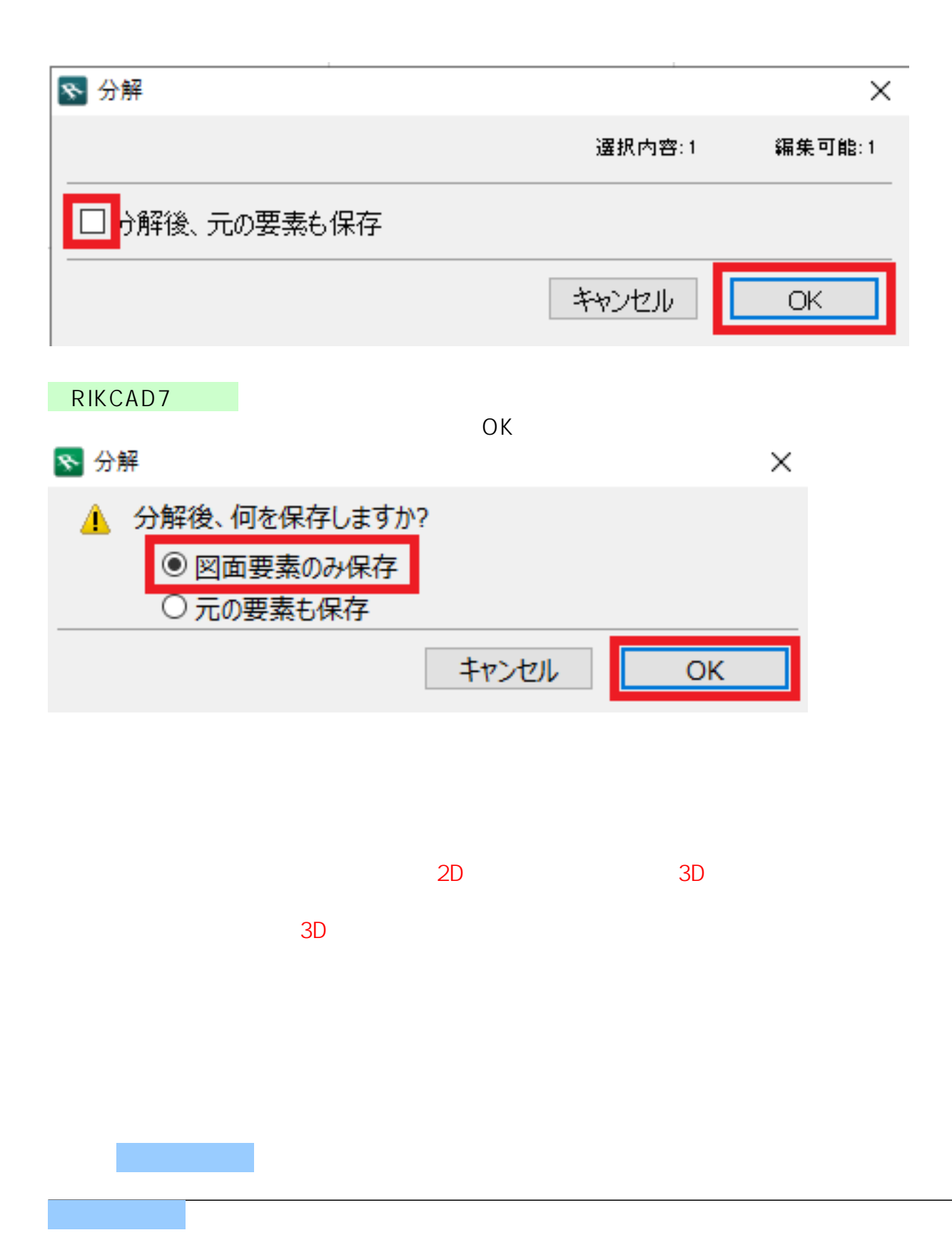

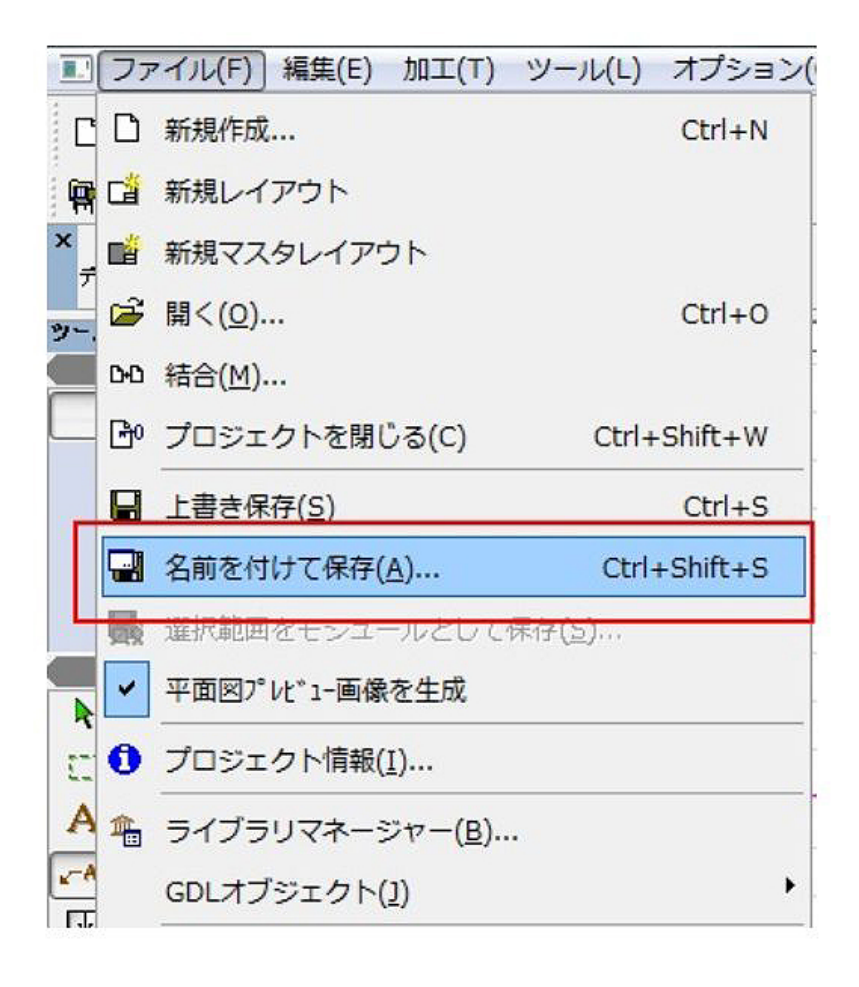

DXF \*dxf

 $\overline{03}$ 

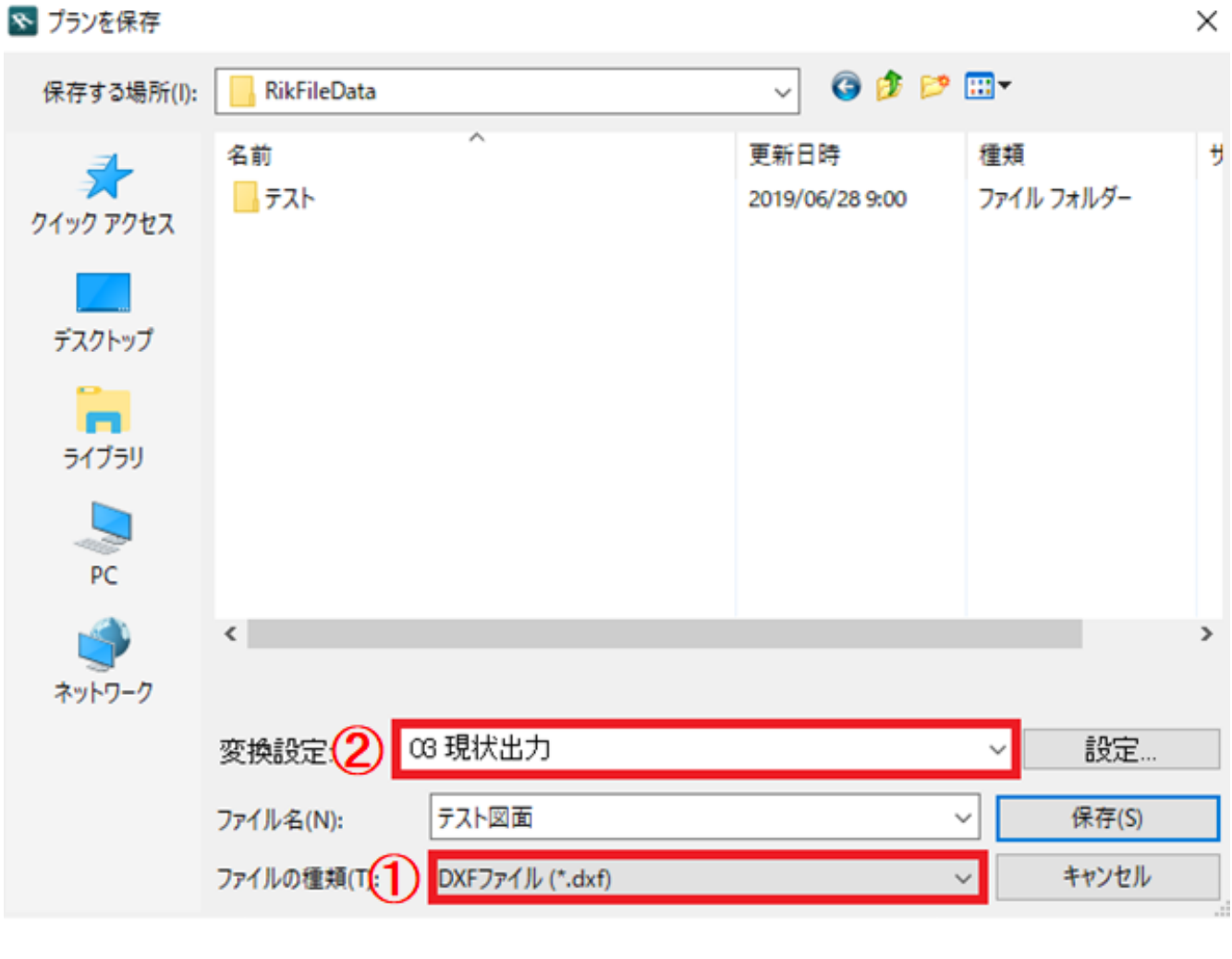

 $\mathsf{D}\mathsf{X}\mathsf{F}$ 

ラベルを分解した状態で、そのままプランデータを上書き保存してしまった場合は、 <u>ラベルはテキストと線のままで保存されています。</u> DXF を上書き保存する場合は、画面左上に示す。<br>は、画面左上書き保存する場合は、画面左上書き保存する場合は、画面左上書き保存する場合は、画面左上書き保存する場合は、画面左上書き保存する場合は、画面左上書き保存する場合は、画面左上書き保存する場合は、 ラベルを分解前の状態に戻し、プランデータの保存操作を行って下さい

ID: #1262

製作者: 亀田  $: 2019 - 07 - 0517 = 21$